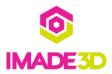

# ✓ Preflight Check: All Systems Go!

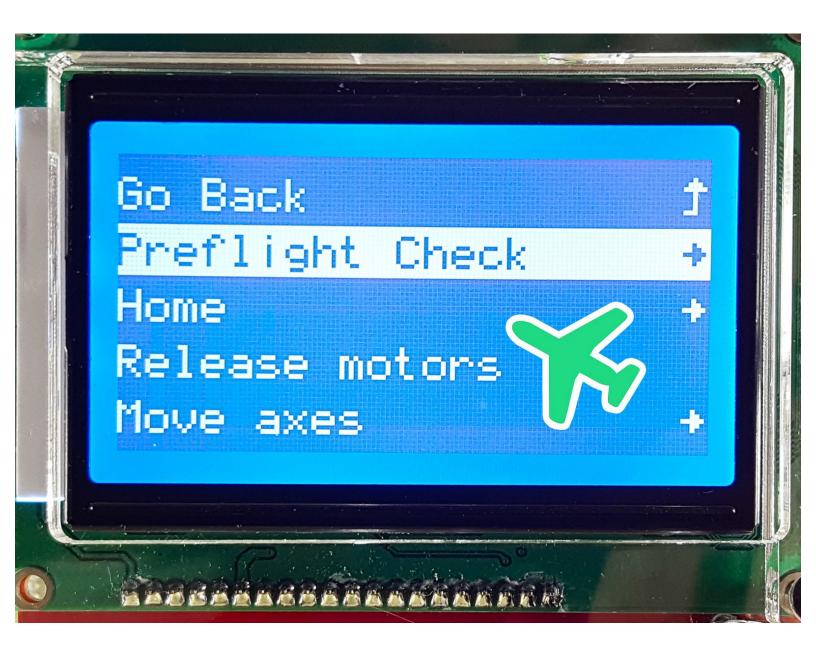

## **INTRODUCTION**

Not the guide you are looking for?

Go back to the <u>**► Easy Kit Build Flow.**</u>

#### Step 1 — Do you see the light?

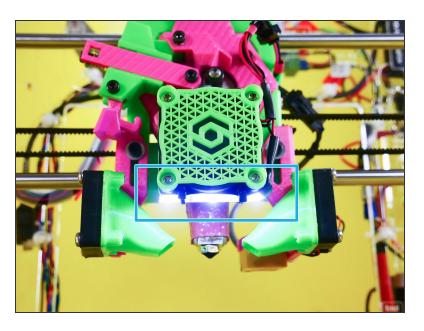

 The led strip should light up when you turn your JellyBOX on.

#### Step 2 — Is the hotend fan spinning?

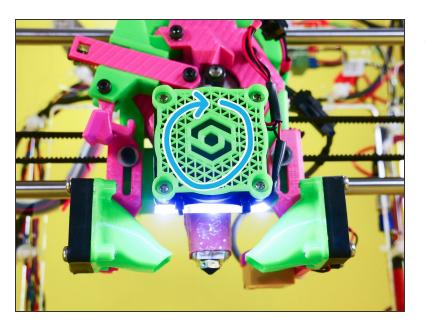

- When your JellyBOX is on, you should hear and see the hotend fan spinning.
  - Else the hotend will eventually overheat and you will get a terrible print quality or a even clogged hotend.

#### **Step 3** — **Maintenance** > **Preflight Check**

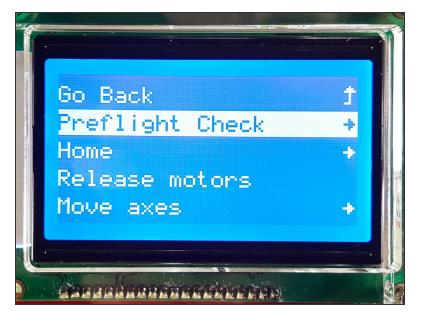

- The rest of the Preflight Check is conveniently pre-cooked in your JellyBOX.
- Go to Maintenance > Preflight Check and go down the list.

#### Step 4 — 4 1. Test the motors

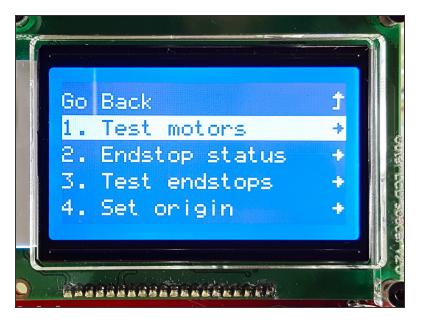

#### Step 5 — ▶ Video: Test the Motors

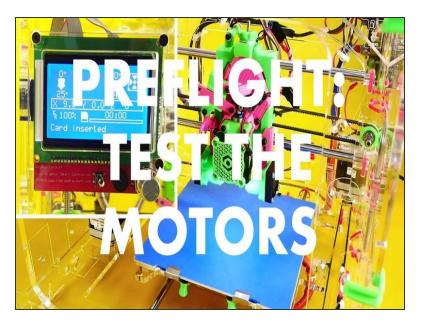

■ Video: Test the Motors

#### Step 6 — 4 2. Check the Endstop Status

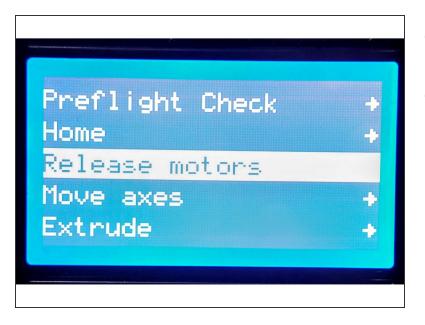

- Prerequisite: Release the motors so that you can move them by hand freely.
- Maintenance > Release motors

#### Step 7

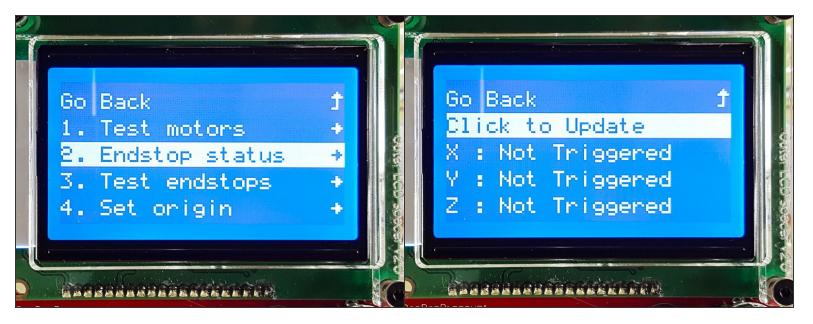

Insert wisdom here.

#### Step 8 — ▶ Video: Check the Endstops

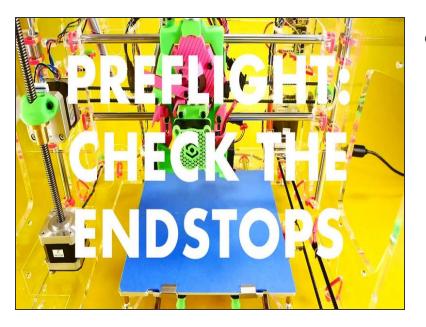

■ Video: Check the Endstops

#### Step 9 — 4 3. Test the endstops

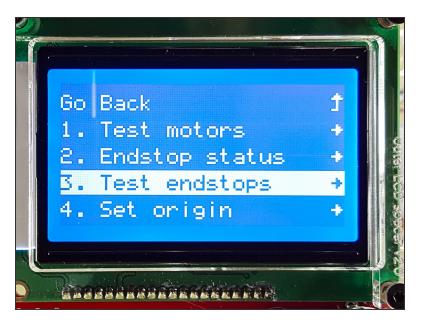

### Step 10 — ▶ Video: Test the Endstops

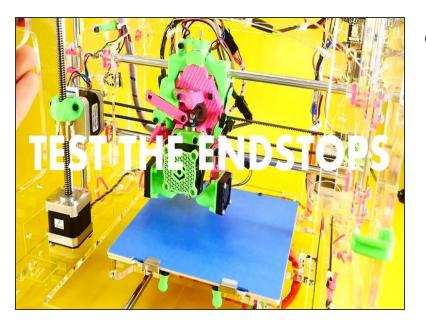

■ Video: Test the Endstops

#### Step 11 — 4 4. Set the X origin

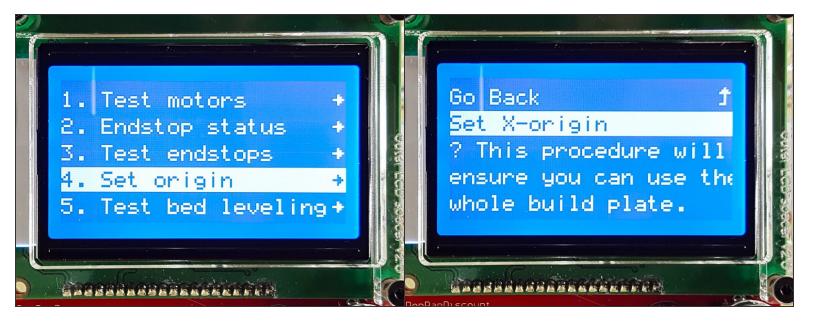

Insert wisdom here.

#### Step 12 — ▶ Video: Set the X-Origin

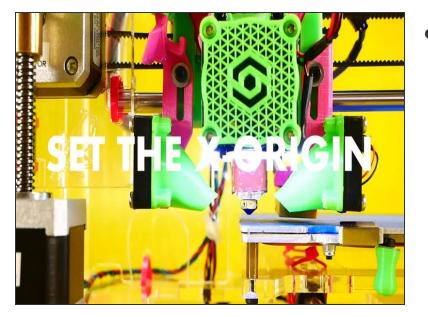

▶ Video: Set the X-Origin

#### Step 13 — 4 5. Test auto bed leveling

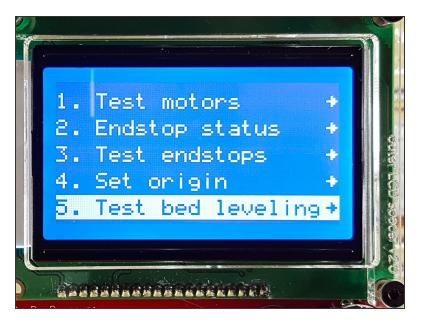

Step 14 — 4 6. Test the nozzle heater

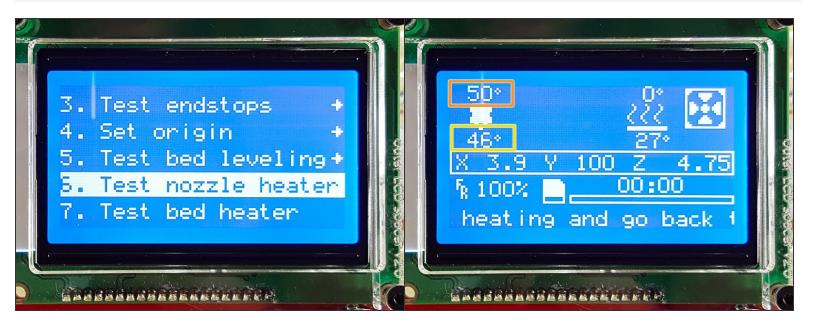

- Make sure the *hotend* temperature is rising, then click to continue the Preflight.
- Target temperature
- Current temperature

#### Step 15 — 4 7. Test the bed heater

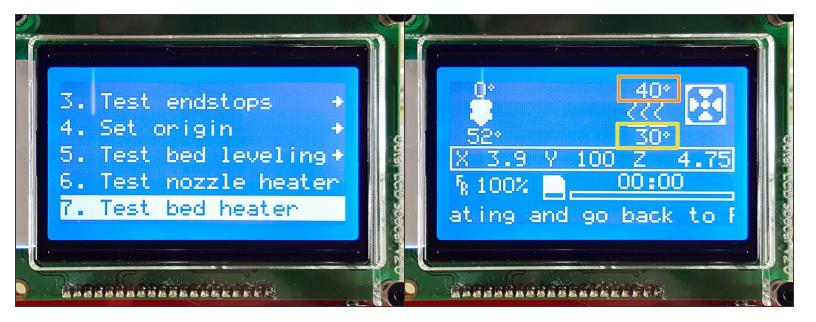

- Make sure the bed temperature is rising, then click to continue the Preflight.
- Target temperature
- Current temperature

#### Step 16 — 4 8. Test filament fans

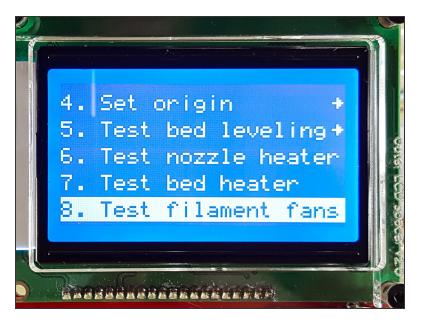

 The filament fans should spin up and then slow down again.

#### Step 17 — PS:

- PS: Your Preflight Check may still have items 9. Load Filament and 10. Eject Filament. Simply SKIP THESE for now. We will load and eject filament a bit later as a part of your First Print.
- These functions will be removed from the Preflight Check in the future. They are identical to the Load and Eject functions available through the Material Menu.

# Congrats! Your JellyBOX seems to be functioning properly. We'll add some finishing touches, and we're done.

#### What's Next?

Get back to the **<u>► Easy Kit Build Flow</u>** and continue with the next guide.